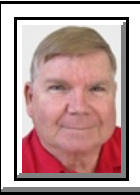

## Windows 7 **STORAGE & POINTERS**

**©** *Darry D Eggleston*<sup>1</sup>

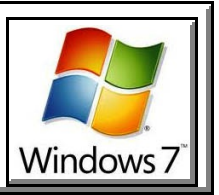

The challenge is understanding that one saves to the hard drive and both Picasa & Photoshop Elements make 'thumbnails' (or 'pointers or 'links') to those files. There are NOT the files; they are thumbnails of the photos.

Think of it like this:

1. Pat gives Bud a locket to hold while she's away.

2. Bud wants to safeguard it, so he puts it into the 3rd drawer his dresser.

3. Concerned that he might forget where he hid it, he writes a Post It Note and places that on the refrigerator.

4. Later, he determines that a 2nd Post It Note pasted to his computer's monitor would be a good idea as well.

The locket, stored in paragraph 2 did not move; it's still in the  $3<sup>rd</sup>$  drawer. However now there are two "pointers" to it. One on the refrigerator (which he refers to as PSE) and one on his monitor (which he nicknames Picasa).

The fact is that you can NOT save into Picasa; you save to your PC. Picasa doesn't store photos; it creates thumbnails to the photos.

Assuming Pat is using Windows Live Mail, Live Mail, or Outlook Express, do this:

1. Open the email with the attachments.

2. RIGHT-click on any of the photos.

3. Left-click on "Save All" option.

4. Make sure that the "Save to..." option (bottom) is showing the folder you into which you want to save the photo. If not, click on the "Browse" button and go to the right folder.

5. Click on the "Save" button.

 $<sup>1</sup>$  Permission for reproduction in whole or in part is granted to groups and organizations for internal, non-profit</sup> use provided credit is given to the author along with the copyright notice: Article reprinted with permission. Copyright © 2011 Darry D Eggleston,<http://DarryD.com>.

6. If Picasa is open, it will begin to add the thumbnails immediately. If it's not open, the moment you open it — assuming you don't have more unregistered photos — it will begin to add them.